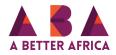

## How to create albums for your organisation pictures

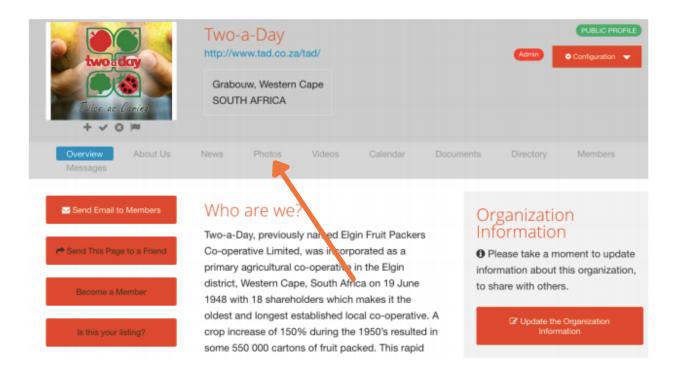

## 1. On your organisation's profile, select the 'photos' navigation tab.

| twoid day                                | Two-a-Day<br>http://www.tad.co.za/tad/ | PUBLIC PROFILE Admin Configuration |
|------------------------------------------|----------------------------------------|------------------------------------|
| Talas as Oscieg                          | Grabouw, Western Cape<br>SOUTH AFRICA  |                                    |
| + V O P<br>Overview About Us<br>Messages | News Photos Videos Calendar Documen    | nts Directory Members              |
| There are currently no images            | to display                             | Upload Photos                      |
|                                          |                                        | + Create an Album                  |
|                                          |                                        | About Contact Terms Privat         |
|                                          |                                        |                                    |

2. Under photos, select 'Create an Album' to create a new folder for your photos.

| Overview<br>Messages | About Us        | News Pho         | tos Videos | Calendar          | Documents | Directory | Members |
|----------------------|-----------------|------------------|------------|-------------------|-----------|-----------|---------|
| O This folder        | will be created | at the top-level |            |                   |           |           |         |
| New Album *          |                 |                  |            |                   |           |           |         |
|                      |                 |                  | 2          | 55 characters max |           |           |         |
| Save C               | ancel           |                  |            |                   |           |           |         |
|                      |                 |                  |            |                   |           |           |         |
|                      |                 |                  |            |                   |           |           |         |

3. Then type in the name of your new album under 'new album' and when you done, SAVE.

| Overview<br>Messages | About Us         | News      | Photos | Videos | Calendar | Documents | Directory  | Members  |
|----------------------|------------------|-----------|--------|--------|----------|-----------|------------|----------|
| ere are curren       | tly no images to | o display |        |        |          |           | Opload     | I Photos |
|                      |                  |           |        |        |          |           | + Create a | an Album |
|                      |                  |           |        |        |          |           |            |          |
|                      |                  |           |        |        |          |           |            |          |

4. Next, select 'upload photos'.

|  | Overview<br>Messages | About Us  | News      | Photos         | Videos | Calendar | Documen | vts        | Directory        | Members |  |
|--|----------------------|-----------|-----------|----------------|--------|----------|---------|------------|------------------|---------|--|
|  | Two-a-Da             | iy        |           |                |        |          | _       | Expa       | and all Collapse | e all   |  |
|  |                      |           | Drop file | s here to uplo | ad     |          |         | <u>All</u> | Two-a-Day (0)    |         |  |
|  | + Add files          | 🖲 Start u | pload     | Cancel         |        |          |         |            |                  |         |  |

5. First select 'add files' or you can just click on the white box, you will be automatically directed to our computer.

| Presentes     Shared Folder       Today     Screen Shoti 10.07.07       Screen Shoti 10.18.18     Screen Shoti 10.28.17       Screen Shoti 10.28.17     Screen Shoti 10.28.17       Screen Shoti 10.28.17     Screen Shoti 10.28.17       Screen Shoti 10.28.17     Screen Shoti 10.28.17       Screen Shoti 10.28.17     Screen Shoti 10.28.17       Screen Shoti 10.28.17     Screen Shoti 10.31.27       Screen Shoti 10.31.27     Screen Shoti 10.32.53       Screen Shoti 10.63     Screen Shoti 10.643       Screen Shoti 10.48.3     Screen Shoti 10.48.3       Screen Shoti 10.48.3     Screen Shoti 10.48.3       Screen Shoti 10.48.3     Screen Shoti 10.48.3       Screen Shoti 10.48.3     Screen Shoti 10.48.3       Screen Shoti 10.48.3     Screen Shoti 10.48.3       Screen Shoti 10.48.3     Screen Shoti 10.48.3       Screen Shoti 10.48.3     Screen Shoti 10.48.43       Screen Shoti 10.48.43     Screen Shoti 10.48.43       Screen Shoti 10.48.43     Screen Shoti 10.48.43       Screen Shoti 10.48.43     Screen Shoti 10.48.43       Screen Shoti 10.48.43     Screen Shoti 10.48.43 |                  |
|----------------------------------------------------------------------------------------------------|------------------|
| Schools Organ Counters Schem Shost 10.07.07<br>Schools Organ Counters Shost 10.07.07<br>Schem Shost 10.07.07<br>Schem Shost 10.28.57<br>Schem Shost 10.28.57<br>Schem Shost 10.28.57<br>Schem Shost 10.28.57<br>Schem Shost 10.28.57<br>Schem Shost 10.28.57<br>Schem Shost 10.28.57<br>Schem Shost 10.28.57<br>Schem Shost 10.28.57<br>Schem Shost 10.28.58<br>Schem Shost 10.28.58<br>Schem Shost 10.28.58<br>Schem Shost 10.27.36<br>Schem Shost 10.27.36<br>Schem Shost 10.27.36<br>Schem Shost 10.27.36<br>Schem Shost 10.27.36<br>Schem Shost 10.27.36<br>Schem Shost 10.28.58                                                                                                    | munity Manager 💌 |
| Schools       Organ         Bichools       Dropbox         Schools       Dropbox         Schools       Dropbox         Schools       Dropbox         Schools       Schools         Dropbox       Schools         Schools       Schools         Schools       Schools         Schools       Schools         Douvrloads       Schools         Schools       Schools         Schools       Schools         Schools       Schools         Douvrloads       Schools         Schools       Schools         Douvrloads       Schools         Schools       Schools         Schools       Schools         Schools       Schools         Schools       Schools         Schools       Schools         Schools       Schools         Schools       Schools         Schools       Schools         Schools       Schools         Schools       Schools         Schools       Schools         Schools       Schools         Schools       Schools         Schools       Schools                                                                                                    | manny manager -  |
| Could Drive         Screen Shost 10.28.57           Cloud Drive         Screen Shost 10.31.35           Applications         Testerday           Downloads         Screen Shost 09.49.14           Dournents         Screen Shost 10.16.33           Google Drive         Screen Shost 10.27.36           Dournents         Screen Sho                                                                                                    |                  |
| iCloud Drive       Screen Shost 10.31.37         Screen Shost 12.36.15         Vesteriors         Downloads         Screen Shost 09.32.53         Downloads         Screen Shost 10.8.33         Screen Shost 10.48.14         Screen Shost 10.48.34         Screen Shost 10.48.33         Screen Shost 10.43.36         Screen Shost 10.43.30         Screen Shost 10.43.30         Screen Shost 10.43.30                                                                                                    |                  |
| Screen Sho#1 12.36.15<br>Vestereisy<br>Downloads Screen Sho#1 09.32.53<br>Downloads Screen Sho#1 09.49.14<br>Screen Sho#1 00.6.43<br>Screen Sho#1 10.6.63<br>Screen Sho#1 10.27.38<br>Screen Sho#1 10.27.38<br>Screen Sho#1 10.37.38<br>Screen Sho#1 10.37.48<br>Screen Sho#1 10.37.48                                                                                                    |                  |
| Oownloads       Screen Shoat 00.32.53         Screen Shoat 00.49.14       Screen Shoat 10.06.43         Documents       Screen Shoat 10.26.33         Google Drive       Screen Shoat 10.27.36         Screen Shoat 10.27.36       Screen Shoat 10.27.36         Screen Shoat 10.27.36       Screen Shoat 10.27.36         Screen Shoat 10.27.36       Screen Shoat 10.27.36         Screen Shoat 10.27.36       Screen Shoat 11.03.24                                                                                                    | 9                |
| Oownloads       Screen Shoat 09.49.14         Documents       Screen Shoat 10.6.43         Screen Shoat 10.25.38       Screen Shoat 10.25.38         Google Drive       Screen Shoat 10.27.36         Screen Shoat 10.27.36       Screen Shoat 10.27.36         Screen Shoat 10.27.36       Screen Shoat 10.27.36         Screen Shoat 10.27.36       Screen Shoat 10.32.46                                                                                                    | -                |
| Documents       Screen Sho41 10.06.43         Coople Drive       Screen Sho41 10.27.86         Google Drive       Screen Sho41 10.27.36         Descreen Sho41 10.33.08       Screen Sho41 10.34.3         Desktop       Screen Sho41 10.34.4                                                                                                    |                  |
| Occuments       Screen Shost 10.16.53         Screen Shost 10.27.36         Google Drive       Screen Shost 10.27.46         Screen Shost 10.40.43         Desktop       Screen Shost 11.03.24                                                                                                    | _                |
| Google Drive Screen Shotl 10.27.38<br>Google Drive Screen Shotl 10.33.08<br>Screen Shotl 10.49.43<br>Desktop Screen Shotl 11.04.94                                                                                                    |                  |
| Google Drive Screen Shost 10.33.08<br>Screen Shost 10.49.43<br>Desktop Screen Shost 11.03.24                                                                                                    |                  |
| Boreen Shoat 10.49.43                                                                                                    |                  |
| Datase Obs. at 11 OD 04                                                                                                    |                  |
| Screen Shoat 11.08.01                                                                                                    |                  |
|                                                                                                    |                  |
| indigoimac Screen Shoat 11.12.00<br>Screen Shoat 11.12.00<br>Screen Shoat 12.14.30                                                                                                    |                  |
| Creative Cloud Fil. Science 12, 16,39                                                                                                    |                  |
| Soreen Sho                                                                                                    |                  |
| Options     Cancel Open                                                                                                    |                  |
|                                                                                                    |                  |
| Expand all Collapse all                                                                                                    |                  |
| A 11                                                                                                    |                  |
| All                                                                                                    |                  |
| Drop files here to upload                                                                                                    |                  |
|                                                                                                    |                  |
|                                                                                                    |                  |
|                                                                                                    |                  |
|                                                                                                    |                  |
| + Add files @ Start upload Cancel                                                                                                    |                  |
|                                                                                                    |                  |
|                                                                                                    |                  |

6. From your computer, select all the photos you want to upload and click open.

| Overview About Us News <b>Photos</b> Videos Calendar<br>Messages | Documents Directory Members |
|------------------------------------------------------------------|-----------------------------|
| ► Two-a-Day                                                      | Expand all Collapse all     |
| Drop files here to upload                                        | All<br>La Two-a-Day (0)     |
| + Add files                                                      |                             |
|                                                                  |                             |

7. Then when you're done, select 'Start upload' to upload. That simple!

Thank you for reading.